**Física com JavaScript** (c) 2010 Nelson Canzian da Silva - Depto de Física - UFSC Versão Preliminar - Março de 2010

## **19 Ampola de raios X**

Raios X podem ser produzidos fazendo com que um feixe de elétrons de alta energia incida sobre um alvo metálico. A foto ao lado mostra uma ampola utilizada para diagóstico médico, onde os elétrons produzidos no catodo (1) são acelerados até o anodo-alvo (2). Um invólucro de vidro (3) mantém o vácuo no interior da ampola. O rotor (4) gira o anodo-alvo para evitar o superaquecimento. O espectro de raios X produzido desta maneira tem duas componentes, uma contínua e outra discreta. A componente contínua, também conhecida por *bremmstrahlung* ou radiação de freamento é proveniente da desaceleração dos elétrons ao interagirem com o material do alvo (toda partícula carregada emite radiação eletromagnética ao ser acelerada). A componente discreta, conhecida como radiação característica, é proveniente do decaimento dos átomos que tiveram elétrons excitados ou

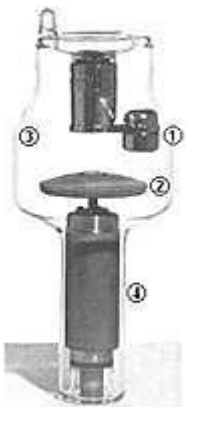

ejetados ao interagirem com os elétrons do feixe de alta energia. Ampolas de raios X utilizadas na pesquisa em cristalografia, por exemplo, ou a utilizada por Compton para investigar o fenômeno que hoje leva o seu nome, têm geometria e parâmetros de funcionamento variados, mas o princípio de funcionamento é essencialmente o mesmo e todas produzem um espectro amplo de raios X.

O script a seguir propõe um conjunto de afirmações para que o usuário decida quais são verdadeiras e quais são falsas, com base nas informações do texto acima. Ao clicar o botão indicado, o script verifica se as respostas estão corretas e informa o usuário se ele acertou tudo ou se alguma coisa está errada.

```
exemplo-19-1.html
```

```
<scritp>
function calcNotaCheckRX(form) {
  var result = 1;
    for (i=0;i<form.item.length;i++)
      with (form.item[i])
        if ((value=="F") \& (checked)) || ((value=="V")&&(!checked))) result*=0;
    if (!result)
     alert("Ooops... Tem alguma coisa errada!");
    else
      alert("Parabéns! Você fez todas as escolhas corretas!");
```

```
}
</script>
<form name="frm">
< p >Baseado no texto, assinale as alternativas <br/>b>verdadeiras</b>.
\langle/p>
<ol type="a">
<p><l<1</math><input type="checkbox" name="item" value="F">
Raios X é o nome que se dá a elétrons de alta energia.
\langle/li\rangle<p><li>1</li><input type="checkbox" name="item" value="V">
Em um tubo de raios X os elétrons saem do catodo e vão
para o anodo.
\langle/li>\rangle<p><l<1</math><input type="checkbox" name="item" value="F">
O vácuo no interior da ampola evita o superaquecimento do alvo.
\langle/li\rangle<p><l<1</math><input type="checkbox" name="item" value="V">
A desaceleração dos elétrons produz um espectro contínuo de
raios X.
\langle/li>\rangle<p><li>1</li><input type="checkbox" name="item" value="F">
A radiação característica é também conhecida como
<i>bremmstrahlung</i>.
\langle/li\rangle/p><p><l<i>i></i><input type="checkbox" name="item" value="V">
Átomos excitados podem emitir raios X ao decaírem.
\langle/li>\rangle\langle/ol><p>Clique
<input type="button" value="aqui" onClick="calcNota(frm)">
para conferir seu desempenho.</p>
</form>
```
Resultado:

Baseado no texto, assinale as alternativas **verdadeiras**.

- a. Raios  $X \neq o$  nome que se dá a elétrons de alta energia.
- b. Em um tubo de raios X os elétrons saem do catodo e vão para o anodo.

c.  $\Box$  O vácuo no interior da ampola evita o superaquecimento do alvo.

d.  $\Box$  A desaceleração dos elétrons produz um espectro contínuo de raios X.

e. A radiação característica é também conhecida como *bremmstrahlung*.

f.  $\Box$  Átomos excitados podem emitir raios X ao decaírem.

Clique aqui  $\vert$  para conferir seu desempenho.

Este exemplo utiliza o elemento form para estruturar o conjunto de afirmações. Dentro do formulário, um grupo de elementos do tipo checkbox é construído atribuindo o mesmo nome (name) a todos os itens do conjunto. O atributo value dos elementos checkbox tem valor V quando a afirmação é verdadeira e F quando a afirmação é falsa.

O script contém uma única função que somente sinaliza ao usuário se ele cometeu ou não algum erro. Isto é feito verificando se a variável result é verdadeira ou falsa. A primeira instrução do script atribui-lhe o valor 1, indicando que é em princípio verdadeira. Dentro do laço for há um if que pode alterar o seu valor para 0, tornando-a falsa.

Relembrando o que é verdadeiro ou falso em JavaScript:

- a. Todos os objetos são considerados verdadeiros. Isto é, se um objeto obj foi declarado, a pergunta if (obj) retorna verdadeiro.
- b. Strings são consideradas falsas se e somente se estiverem vazias. Isto é, se str = "", if (str) retorna falso; se qualquer outra coisa estiver entre aspas, inclusive um espaço em branco, retorna verdadeiro.
- c. Os valores null e undefined são considerados falsos.
- d. Números são considerados falsos se e somente se forem iguais a zero.

O laço for é realizado tantas vezes quantos elementos existirem no objeto form.item. O número de elementos do objeto é obtido consultando a sua propriedade length.

Dentro do laço, é utilizada a instrução with, passando-lhe o nome do objeto form.item[i], o que faz que qualquer referência a suas propriedades dispense a repetiçao desta parte. É o que acontece na condição do if: se o with não fosse utilizado, valueform.item[i].value e checked precisaria ser substituído por form.item[i].checked.

O if dentro do for anula a variável result se a propriedade value do item for falsa **e** e estiver marcada **ou** se for verdadeira **e** não estiver marcada. Se a instrução result \*= 0 (que é equivalente a result = result  $*$  0) for executada uma única vez o valor de result, originalmente ajustado para 1 (verdadeiro), passa a a ser 0 (falso).

O script a seguir retoma as afirmações da questão anterior e utiliza elementos do tipo <select>...<option> para oferecer um outro modo de interatividade com o usuário. Da mesma maneira, ao clicar o botão o script informa se o usuário acertou tudo ou se há algo errado. Neste exemplo, não é utilizado um formulário e os elementos são acessados através do seu id.

exemplo-19-2.html

```
<script>
function calcNotaSelectRX() {
   var resp = new Array("fotons","catodo","anodo",
                          "continuo","de freamento","raios X");
   var ok = 1;
   var i = 0; do {
      var idStr = "selRX" + (i+1);
      var ref = document.getElementById(idStr);
       if (!ref) break;
       else if (ref.value!=resp[i]) ok = 0;
      i++; } while(true);
    if (ok)
       alert("Parabéns! Você acertou tudo!");
    else
       alert("Ooops! Tem alguma coisa errada!");
}
</script>
<p>Baseado no texto, escolha os termos que melhor preenchem
as lacunas.</p>
<ol type="a">
<p><li>Raios X é o nome que se dá a
<select id="selRX1">
    <option value="escolha">-- escolha --</option>
    <option value="eletrons">elétrons</option>
    <option value="fotons">fótons</option>
    <option value="protons">prótons</option>
</select>
de alta energia.</li></p>
<p><li>Em um tubo de raios X os elétrons saem do
<select id="selRX2">
    <option value="escolha">-- escolha --</option>
    <option value="catodo">catodo</option>
    <option value="anodo">anodo</option>
</select>
e vão para o
<select id="selRX3">
    <option value="escolha">-- escolha --</option>
    <option value="catodo">catodo</option>
    <option value="anodo">anodo</option>
</select>
. </li></p>
<p><li>A desaceleração dos elétrons produz um espectro
<select id="selRX4">
    <option value="escolha">-- escolha --</option>
    <option value="continuo">contínuo</option>
    <option value="discreto">discreto</option>
</select>
de raios X.</li></p>
<p><li>A radiação
<select id="selRX5">
    <option value="escolha">-- escolha --</option>
    <option value="caracteristica">característica</option>
    <option value="de freamento">de freamento</option>
    <option value="discreta">discreta</option>
</select>
```

```
é também conhecida como <i>bremmstrahlung</i>.</li></p>
<p><li>Átomos excitados podem emitir
<select id="selRX6">
    <option value="escolha">-- escolha --</option>
    <option value="protons">prótons</option>
    <option value="neutrons">nêutrons</option>
   <option value="raios X">raios X</option>
</select>
ao decaírem.</li></p>
\langle/ol>
<p>Clique
<input type="button" value="aqui" onClick="calcNotaSelectRX()">
para conferir seu desempenho.</p>
```
## Resultado:

Baseado no texto, escolha os termos que melhor preenchem as lacunas. a. Raios  $X \notin \mathfrak{o}$  nome que se dá a  $\vert$  - escolha -- de alta energia. b. Em um tubo de raios X os elétrons saem do  $\vert$ --escolha- $\vert$ e vão para o  $\mid$ -- escolha -- $\mid$  . c. A desaceleração dos elétrons produz um espectro  $\overline{ }$ -- escolha -- de raios X. d. A radiação |-- escolha -- | é também conhecida como *bremmstrahlung*. e. Átomos excitados podem emitir  $\vert$  - escolha -- ao decaírem. Clique aqui | para conferir seu desempenho.

Neste exemplo foi criada uma matriz com as respostas corretas escritas tal como na propriedade value da option correta de cada select. Como não foi utilizado um form, os elementos têm que ser acessados pelo seu id, que tem que ser único para cada elemento do documento. O literal correspondente a cada id foi construído dentro do laço while, onde é utilizado com o método getElementById() para obtenção da referência ao objeto.

Para que não seja necessário explictar o número de afirmações e fazer com que a função funcionem para qualquer número de afirmações foi utilizada a estratégia de se perguntar se um objeto existe ou não e sair do laço utilizando o comando break caso ele não exista. Assim, o laço while busca a referência aos objetos identificados por idstr até que esta busca retorne um nulo, no caso quando o idstr for igual a "selRX8", que não existe.

Aqui, novamente, o script inicia assumindo que o usuário acertará todas as respostas fazendo ok = 1 (verdadeiro) e, caso erre alguma, a variável é ajustada para 0 (falso).

## **Exercícios**

- 1. Releia atentamente o texto sobre os tubos de raios X e invente e inclua mais duas afirmações em cada questão. Nos dois casos, que alterações são necessárias no script da função para que ela funcione corretamente?
- 2. Modifique os scripts acima para que retornem ao usuário o número de acertos. O script deve funcionar independentemente do número de afirmações no formulário.
- Modifique o script acima para que retorne ao usuário uma nota de 0 a 10 proporcional 3. ao número de acertos. O script deve funcionar independentemente do número de afirmações no formulário.
- Reorganize as afirmações de modo a construir um teste com no mínimo 6 questões de 4. múltipla escolha, cada uma com apenas uma alternativa correta, utilizando o elemento radio.